# **IBM SPSS Statistics パフォーマンス・ベスト・プラクティス**

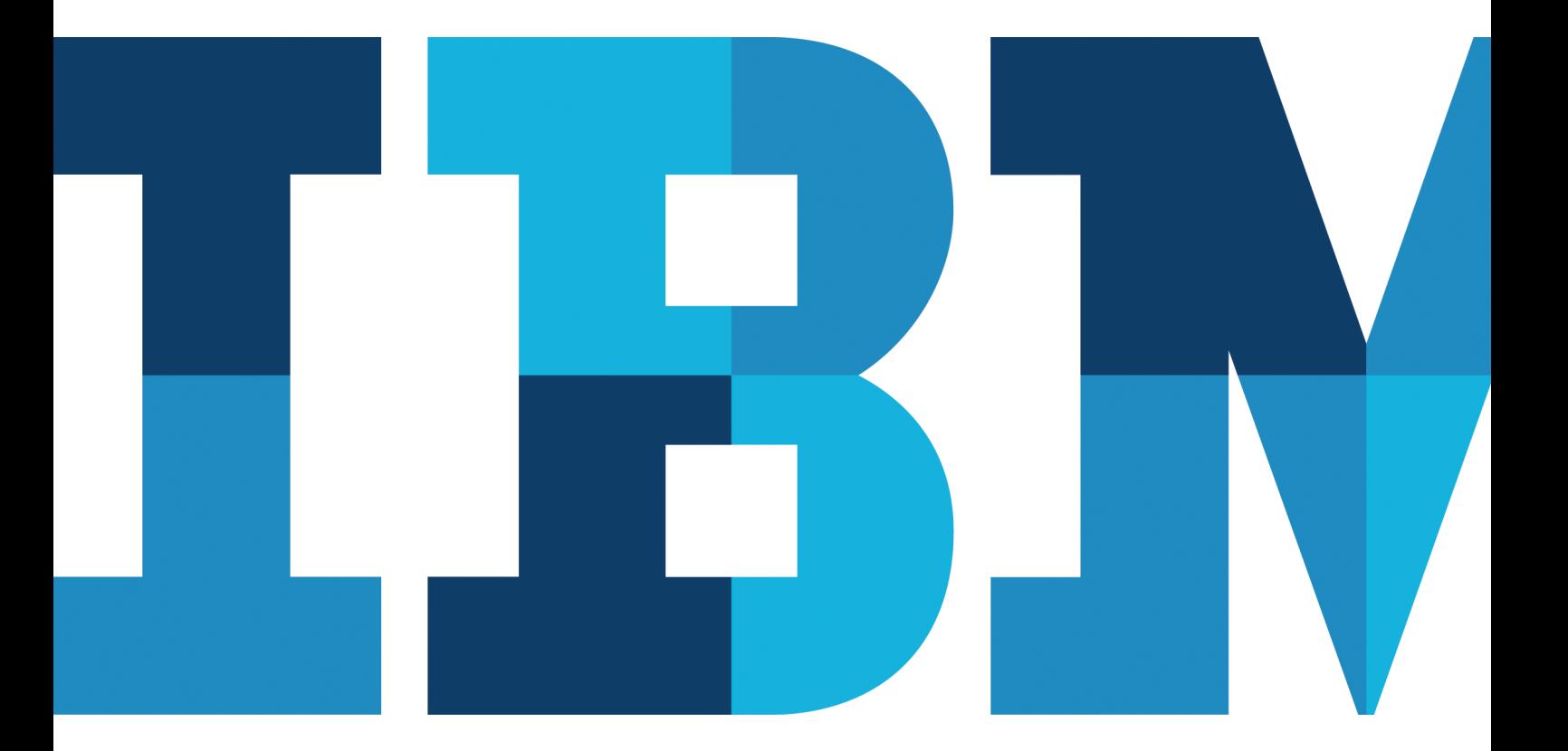

**TBM** 

# **目次**

- **2** 概要
- **3** ADP を使用した自動的なデータの準備
- **3** SQL データベースからデータを取得する SQL プッシュバ ックの使用
- **4** データ変換のグループ化
- **4** コンパイル済みデータ変換
- **5** データ分析のベスト・プラクティス
- **7** 大量の出力からの必要な情報の抽出
- **7** シンタックスからの不要な EXECUTE の削除
- **8** SPSS Statistics Server を使用した、データの引き渡しコ ストの削減
- **10** SPSS Statistics Server による64ビット・コンピューティング
- **10** 一時ファイルに複数の場所を使用
- **11** 結論

### **概要**

IBM SPSS Statistics は、データおよび統計分析のためのソフト ウェアです。IBM SPSS Statistics により、データを素早く分析 できるようになります。IBM SPSS Statistics には、さまざまな 分析や検定が含まれており、ビジネスおよび研究上の複雑な課 題を解決するのに役立ちます。本書を通じて SPSS Statistics ユーザーは、構成、データ準備、データ分析などの作業に関す るベスト・プラクティスを確認できます。これらのベスト・プラク ティスにより、SPSS Statistics の効率とパフォーマンスを向上し、 より一層の最適化を図れます。

本書では、次の作業を効率化する方法について説明します。

- データの準備、特に自動データ準備 (ADP) の使用について。
- データ変換、コンパイル変換や最高のパフォーマンスを実現 する変換のグループ化方法など変換
- データ分析、マルチスレッド化やキャッシュ圧縮など
- 大規模な出力からの有益な情報の抽出
- シンタックスの操作
- SPSS Statistics Server の使用

# **ADP を使用した自動的なデータの準備**

IBM SPSS Statistics には、データ準備機能が含まれており、ア クティブなデータ・セットでの異常または無効な状況、変数、お よびデータ値を特定できます。また、モデリングのためのデータ 準備が可能になります。分析のためにデータを準備することは、 どのプロジェクトでも重要な手順ですが、最も時間のかかる手 順でもありました。自動データ準備 (ADP) は、データの分析と 修正箇所の特定、問題のあるフィールドや不要なフィールドの 選別、必要に応じた新しい属性の取得、インテリジェントなスク リーニング手法を用いたパフォーマンスの改善などのタスクを ユーザーに代わって処理します。

ADP を使用すれば、モデルを迅速かつ簡単に作成できるように データを準備でき、関連する統計の概念についての予備知識 も必要ありません。モデルの作成とスコアリングが相対的に速 くなり、さらに ADP によって、自動モデル作成プロセスの安定 性が向上します。

本書では、ADP の使用に関する概要のみを説明します。詳細 については、次の Web サイトからダウンロードできる、SPSS Statistics のドキュメントの「Data preparation」のセクション で確認できます。ibm.com/developerworks/spssdevcentral

# **SQL データベースからデータを取得する SQL プッ シュバックの使用**

SPSS Statistics Server は、SQL データベースへの並べ替えおよ び集計のプッシュバックをサポートしています。並べ替えおよび 集計の操作を SQL データベース内で実行するこの機能は、SQL プッシュバックと言われます。大規模なデータ・セットの情報 源が SQL データベースの場合、SQL プッシュバックを使用する と、データベースで効率的に実行可能な操作はデータベースで 実行されるようになります。

#### **前提条件**

SQL プッシュバック機能には、次の前提条件があります。

- SPSS Statistics Server
- SPSS Statistics Server への接続に使用する SPSS Statistics クライアント
- IBM DB2、Microsoft SQL Server、または Oracle Database などの SQL データベース

さらに、SQL 言語の知識がある方は、SQL 照会を修正して並べ替 えや集計の処理をデータベース内で実行でき、それにより、SQL プッシュバックと同等のパフォーマンス改善を実現できます。

# **データ変換のグループ化**

ほとんどの場合、未加工のデータが、実行する分析に完全に適 していることはありません。事前分析によって、不都合なコード 体系やコーディングの誤りが明らかになる可能性があり、さらに 変数どうしを実用的に連携させるために、データ変換が必要に なる可能性があります。データ変換では、分析用のカテゴリー 削減のような単純なタスクから、新しい変数の作成などの高度 なタスクを実行できます。代表的なユーザー・ジョブは、データ 定義、変換、分析などです。

変換コマンドが分析プロシージャーに分散して組み込まれると、 データ変換が反復的に実行されるため効率が低下することは明 らかです。この場合、変換のグループ化が必要です。

変換コマンドをグループ化することで、すべての変換作業を一 度に実行でき、複数の変換による余分な変換処理コストを削減 できます。さらに、シンタックスが整理され、明確で整然となり ます。どの程度改善されるかは、構成、データ・サイズ、シンタッ クスなどによって異なりますが、明確な改善が見られます。

## **コンパイル済みデータ変換**

コンパイル済み変換機能は、複雑な変換のパフォーマンスを改 善するように設計されています。コンパイル済み変換を使用す ると、変換コマンド (COMPUTE や RECODE など) が実行時に マシン・コードにコンパイルされ、パフォーマンスの向上につな がります。この機能は、Windows Server で稼働している SPSS Statistics Server でのみ動作します。コンパイル済み変換機能 には、次の前提条件があります。

- Windows で稼働する SPSS Statistics Server
- SPSS Statistics Server を構成するための SPSS Statistics管 理コンソール
- GNU G++ コンパイラー

変換のコンパイルにはオーバーヘッドが存在するため、コンパ イル済み変換は、多数のケースがあるときや複数の変換コマン ドがあるときにのみ使用すべきです。

コンパイル済み変換を使用可能にするには、管理者がSPSS Statistics Server 設定を使用してコンパイル済み変換を有効に し、CMPTRANS を YES に設定する必要があります。管理者が コンパイル済み変換を有効にしていないと、警告メッセージが 表示されてコマンドが無視されます。

#### **データ分析のベスト・プラクティス**

ここで紹介するベスト・プラクティスは、大規模なデータ・セッ トを効率的に分析し、CPU 負荷の高いプロシージャーの並列 処理を強化するのに役立ちます。

#### **大規模なデータ・セット向けのキャッシュ圧縮**

大規模なデータ・セットで多くのプロシージャーを実行すると、 データ取得のコストが明らかに増大します。アプリケーションは、 プロシージャーごとに元のデータ・セットを読み取る必要があ ります。つまり、データ・テーブルはデータベース・ソースからデ ータを読み取るため、データの読み取りが必要なコマンドやプ ロシージャーごとに SQL 照会が再実行されなければならない ことを意味します。このオーバーヘッドはキャッシュ圧縮によっ て回避できます。

データ・キャッシュを作成すると、データを複数回読み取る必 要がなくなります。CACHE コマンドが、すべてのデータを一時 ディスク・ファイルにコピーして、データを次に使用できるように します。I/O コスト削減のため、一時データ・ファイルを圧縮す ることも可能です。CACHE と圧縮を組み合わせると、大規模なデ ータ・セットを処理する際に効率を改善することができます。

キャッシュ圧縮は、SPSS Statistics Server に接続している場 合にのみ動作します。さらに、次の手順を完了します。

- 管理者が SPSS Statistics管理コンソールを使用してこの機 能を使用可能にする。
- 分析プロシージャーの前に明示的に CACHE コマンドを発 行する。
- シンタックス・ファイルで ZCOMPRESSION を YES に設定 する。
- SPSS Statistics Server に接続している状態でシンタックス を実行するか、SPSS Statistics Batch Facility を使用してシ ンタックスを実行する。

## **マルチスレッド化**

マルチスレッド化とは、1 つのタスクを、並行実行可能な複数の タスクに分ける際に使用される技術用語です。すべての分析プ ロシージャーに、マルチスレッド化のメリットがあるわけではあ りません。異なる CPU またはコアで同時に実行できるよう簡 単に並列化でき、スケジューリングできるプロシージャーに最 もメリットがあります。SPSS Statistics でマルチスレッド化され るプロシージャーを次の表に示します。

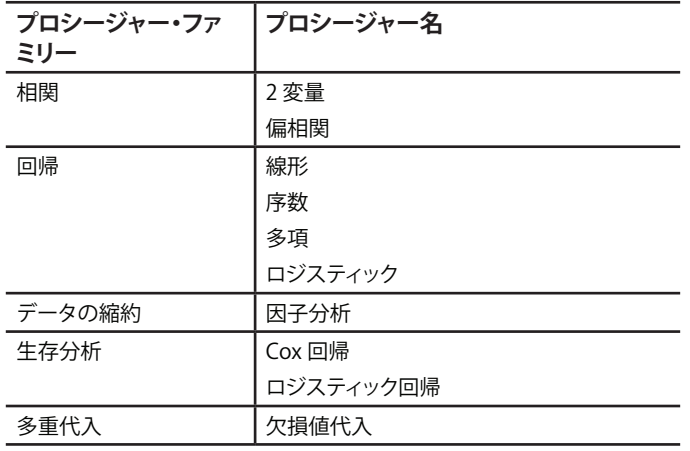

表 1: マルチスレッド化された分析プロシージャー

マルチスレッド化のメリットを得るためには、表 1 に示された プロシージャーを複数のプロセッサーがある、または各プロセ ッサーが複数のコアを持つコンピューター上で実行する必要が あります。

デフォルトでは、SPSS Statistics は、内部のアルゴリズムを使用 して、特定のコンピューターに対するスレッドの数を決定します。 この設定は変更できますが、デフォルトは、多くの場合、最善の パフォーマンスをもたらします。コマンド SET THREADS=n を発 行することで、デフォルト設定を上書きできます。ここでの n は、 スレッドの数、すなわち、多くの場合は対応する CPU またはコ アの数を示します。SET THREADSは、次のシナリオでデフォル ト設定を上書きするのに適しています。

- デフォルトのスレッド数は、通常、処理単位の数と同じです。 このスレッドが CPU リソースを消費すると、CPU 負荷の高 い他のアプリケーションに必要な処理サイクルが減らされる おそれがあります。この場合、SET THREADS を使用してス レッド数を制限することができます。
- マルチスレッド化されたプロシージャーの場合、スレッド数が 増加すると、データの分離、スレッドの管理、および結果のマ ージに関するオーバーヘッドも増加するため、パフォーマン スが改善されない場合があります。したがって、コマンド SET THREADS を使用することで、最適なスレッド数を見つけ、そ れを設定することが推奨されます。

SPSS Statistics クライアントでは最大スレッド数は 4 で、SPSS Statistics Server ではスレッド数の制限はありません。

# **大量の出力からの必要な情報の抽出**

SPSS Statistics は、テーブル、図表、テキストなど、統計結果の 表示にさまざまな方法を提供しています。デフォルトでは、結果 は、SPSS Statistics Viewer ウィンドウで表示されます。ユーザ ーはその出力を操作して、必要な出力を的確に表示し、適切に 調整と書式設定が行われた出力文書を作成できます。このセク ションで紹介するベスト・プラクティスは、こうした目的を達成 するのに役立ちます。

複数のプロシージャーを実行すると、SPSS Statistics は、多くの 場合、テーブル、図表、ログ、テキストなどで構成される大量の結 果を生成します。非常に多くの情報を検討して必要な情報を見 つけることは、煩雑な場合があります。幸い、SPSS Statistics は、 出力管理システム (OMS) と各種 OUTPUT コマンド (OUTPUT NEW、OUTPUT NAME、OUTPUT ACTIVATE、OUTPUT OPEN、 OUTPUT SAVE、OUTPUT CLOSE) を備えており、ユーザーが出 力を絞り込み、出力手順を指定するのに役立ちます。

OMS および OUTPUT コマンドは、次の操作に使用できます。

- 大規模な出力を別個の出力文書に区分する。
- 必要な情報を出力から選択して出力手順を指定する。
- 複数の公開出力文書を所定のセッションで使用する。
- OMS で出力を入力として使用する。

OMS および OUTPUT コマンドは、1 つ以上の出力文書をプロ グラムで管理する機能を提供します。これにより、出力をより簡 単に処理できるようになります。詳細については、次の Web サ イトにある、SPSS Statistics のドキュメントの「Working with Command Syntax」のセクションを参照してください。 ibm.com[/developerworks/spssdevcentral](http://ibm.com/developerworks/spssdevcentral)

#### **シンタックスからの不要な EXECUTE の削除**

強力なコマンド・シンタックスは、数多くの一般的なタスクの保 存および自動化を可能にします。また、メニューやダイアログ・ ボックスに表示されていない機能を提供します。さらに、シンタ ックス・ファイルにジョブを保存できるので、後からその分析を 繰り返すことができます。このセクションでは、コマンド・シンタ ックスを使用するためのベスト・プラクティスを紹介します。

EXECUTE コマンドは、ADD FILES、MATCH FILES、UPDATE、 PRINT、WRITE などの変換コマンドおよび変換機能とともに 使用するように設計されています。こうしたコマンドおよび機 能は、その後にデータ読み取りプロシージャーがない限り、デ ータを読み取らず、実行されることはありません。EXECUTE コマンドによってデータの読み取りが行われるため、不要な EXECUTE コマンドは、データの余分な受け渡しを招き、無駄 な時間がかかる場合があります。

不要な EXECUTE コマンドを特定し、削除することで、シンタ ックスの配置を最適化し、データの読み取りに必要な時間を短 縮することができます。この最適化は、特に I/O 負荷の高いプ ロシージャーに効果的です。

EXECUTE コマンドを削除する際には、EXECUTE の前後のコ マンドが完全に独立している必要があります。そうでない場合、 結果が変わってしまうおそれがあります。

# **SPSS Statistics Server を使用した、データの引き 渡しコストの削減**

SPSS Statistics Server は堅牢で強力な分析ソリューションであ り、一部門から、全社的な数百名のユーザーにわたる分析のニ ーズを処理するシームレスな拡張性を持ちます。SPSS Statistics のすべて機能を提供するばかりでなく、高速なパフォーマンス、 大規模なデータ・セットの効率的な処理、エンタープライズの実 装における拡張されたセキュリティーを提供します。

拠点が遠隔地に分散した企業の場合、拠点間で大規模なデー タ・ファイルにアクセスするため、非常に時間がかかります。大 規模なデータのネットワーク上での受け渡しは、帯域幅を飽和 させかねず、他のアプリケーションの通常の使用を妨げるおそ れがあります。

SPSS Statistics Server を使用すると、データはサーバー・マシ ンから読み取られ、大規模なデータ・セットがエンド・ユーザー のデスクトップに転送されるのを防ぐことができます。ネットワ ークを介して転送されるデータが最小限にとどめられ、パフォー マンスが改善されます。これにより、帯域幅の飽和を回避でき、 SPSS Statistics のパフォーマンスのほか、電子メール、エンター プライズ・リソース・プランニング (ERP)、カスタマー・リレーシ ョンシップ・マネジメント (CRM) といった他の基幹業務のアプ リケーションのパフォーマンスが改善されます。

以下の表では、次の場合のデータ・アクセスに要する時間を比 較しています。

- SPSS Statistics クライアントはローカル・モードで稼働し、 データ・センターのファイルに広域ネットワーク (WAN) を介 して直接アクセスします。
- SPSS Statistics クライアントは分散モードで稼働し、デー タ・センターに実装された SPSS Statistics Server に接続さ れています。

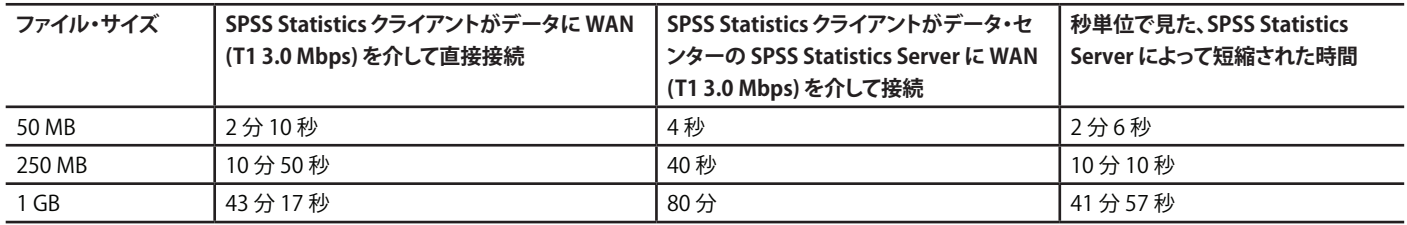

表 2: 秒単位で見た、データ・ファイルにアクセスするまでの時間

表 2 で示すように、分散拠点でファイルにアクセスするときに SPSS Statistics Server を使用すると、時間を大幅に短縮するこ とができます。例えば、25 MB ファイルの場合で 2 分、250 MB ファイルの場合で 10 分、1 GB ファイルの場合で 42 分の短縮 です1。

# **SPSS Statistics Server による 64 ビット・コンピ ューティング**

RAM からデータへアクセスする速度はディスクからデータへア クセスする速度よりもかなり速いので、物理 RAM の容量はパ フォーマンスにとって非常に重要です。高速パフォーマンスのた めには、データ・セット全体が RAM 内にあることが最も望まれ ます。しかし、サポートされている RAM の全体の容量はプロセ ッサーに依存します。理論上では、32 ビット・プロセッサーは、 4 GB の RAM へのアクセスに制限されます。64 ビット・マシン に移行すると、RAM の容量を 32 ビット・マシンの数倍に拡大 することができます。64 ビット・マシン上の大規模なデータ・セ ットで分析プロシージャーを実行する場合、速度はさらに速く なります。

SPSS Statistics Server は、Windows Server、IBM AIX、Sun Solaris、Red Hat Enterprise Linux、および SUSE Linux Enterprise Server を含む、さまざまなサーバー・オペレーティ ング・システムにおける 64 ビット・コンピューティングを強力 にサポートしています。ほとんどの分析プロシージャーは、32 ビット SPSS Statistics クライアントよりも 64 ビット SPSS Statistics Server でより高速に実行されます。

## **一時ファイルに複数の場所を使用**

SPSS Statistics Server がデータを処理するとき、多くの場合、そ のデータの一時的なコピーがディスクに保持されます。さらに、 一部のプロシージャー (CACHE、SORT、AGGREGATE、変換など) は、実行中に一時ファイルを作成する場合があります。一時ファイ ルのサイズは、データ・ファイルのサイズからデータ・ファイルのサ イズの 3 倍まで、さまざまです。一時ファイルは書き込み可能で あり、非常に大きくなる可能性があるので、入出力操作を管理す ることが難しく、I/O 負荷の高いユーザーが同時に複数存在する 場合は特に顕著になります。この場合、一時ファイルの場所を複 数設定することが必要です。

#### **利点**

一時ファイルの場所を複数使用すると、次のことが可能になり ます。

- アクセス対象のディレクトリーを操作するユーザーに制限を 設ける。
- 各ユーザーに割り当てられた一時ファイル・スペースを、パー ティション化されたドライブを指定することで制御する。
- 該当の場所が異なるスピンドル上にある場合にパフォーマン スを改善する。このオプションでは、サーバー・ワークステー ションが複数の物理ディスクを備えていることが必要です。

#### **結論**

本書では、IBM SPSS Statistics の効率、パフォーマンス、およ び最適化を改善するためのいくつかのベスト・プラクティスを提 供しています。これらのベスト・プラクティスには、データ準備、 データ変換、データ分析、出力、コマンド・シンタックス、および Statistics Server が含まれます。SPSS Statistics ユーザーは、こ れらの事例から学ぶことで、自らの作業を最適化し、全体的な パフォーマンスを改善することができます。

SPSS Statistics ソフトウェアのパフォーマンスを改善する方法 についての詳細は、次の SPSS コミュニティーから参照すること ができます。 **ibm.com**[/developerworks/spssdevcentral](http://ibm.com/developerworks/spssdevcentral)

## **IBM ビジネス・アナリティクス について**

IBM ビジネス・アナリティクス ソフトウェアは、企業のよりスマ ートな活動と競合他社をしのぐ業績実現を支援する、データに 基づいた洞察を提供します。この包括的なポートフォリオには、 ビジネス・インテリジェンス、予測分析と意思決定管理、パフォ ーマンス管理、およびリスク管理のソリューションが含まれてい ます。

ビジネス・アナリティクス ソリューションは、ビジネス・パフォーマ ンスに重大な影響を及ぼし得る、顧客分析などの分野の傾向や パターンを企業が特定し、視覚化できるようにします。また、シナ リオの比較、潜在的な脅威や機会の予測、経営資源に関するよ り優れた計画、予算作成、および予測、リスクと期待される利益 とのバランスの維持、ならびに規制要件を満たすための対応を 実現します。企業は、分析を広く利用できるようにすることで、戦 術的および戦略的な意思決定をビジネス目標の実現に向けて 調整することができます。詳しい情報とお問い合わせ先は、次の Web サイトをご覧ください。ibm.com[/software/jp/analytics](http://ibm.com/software/jp/analytics/)

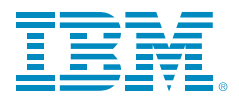

**日本アイ・ビー・エム株式会社** 〒103-8510 東京都中央区日本橋箱崎町19-21

IBM のホーム・ページはこちらからご覧になれます。

#### ibm.com

IBM、IBM ロゴ、ibm.com、および SPSS は、世界の多くの国で登録された International Business Machines Corporation の商標です。他の製品名および サービス名等は、それぞれ IBM または各社の商標である場合があります。現時 点での IBM の商標リストについては、次の Web サイトをご覧ください。 ibm.com[/legal/copytrade.shtml](http://ibm.com/legal/copytrade.shtml)

Microsoft、Windows、Windows NT および Windows ロゴは、Microsoft Corporation の米国およびその他の国における商標です。

Linux は、Linus Torvalds の米国およびその他の国における商標です。

本書の情報は最初の発行日の時点で得られるものであり、予告なしに変更される 場合があります。すべての製品が、IBM が営業するすべての国で入手できるわけ ではありません。

本書に含まれるパフォーマンス・データは、特定の動作および環境条件下で得ら れたものです。実際の結果は、異なる可能性があります。本書の情報は、現存す るままの状態で提供され、商品性の保証、特定目的適合性の保証、および第三者 の権利の不侵害の保証も含むすべての明示もしくは暗示の保証責任を負わない ものとします。IBM 製品は、IBM 所定の契約書の条項に基づき保証されます。

<sup>1</sup> 結果は、使用可能な帯域幅が 3.0 Mbps であるという仮定に基づきます。電子メー ル、ネットワーク・バックアップ、他のネットワーク・リソースなどの、ほかのアプリ ケーションによって帯域幅が取られているため、実際には、短縮される時間はより 大きくなります。ここで示すデータは、例として示す目的でのみ提供されています。 実際の結果は、WAN の構成、帯域幅、および待ち時間によって異なります。した がって、同様の試験を行う企業は、同じ結果にならない可能性があります。

© Copyright IBM Corporation 2013

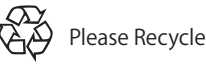